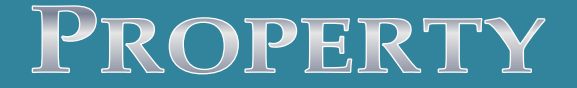

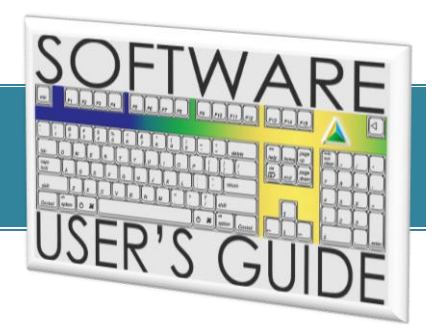

PROPERTY & TAX MANAGEMENT SYSTEM

*Version 07.02.00.00*

# **ADDRESS VERIFICATION**

#### **T A B L E O F C O N T E N T S**

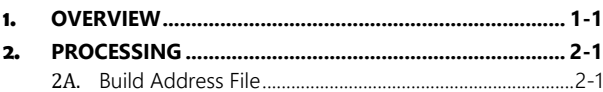

2B. Export Address File [..............................................................2-1](#page-2-2)

#### DELIVERING SPECIALIZED TECHNOLOGY, SOFTWARE & SUPPORT TO YOUR ORGANIZATION

This publication is provided for the exclusive use of Computer Arts Inc. customers with a current contract and license to use CAI Property, without warranty or assumption of liability resulting from its use, misuse or any other event. License<br>holders may reproduce this publication for their own use as specified in the terms of their contra of this publication may be reproduced, stored, or transmitted in any form or by any means by without a current contract and license to CAI Property, except with the prior written permission of Computer Arts, Inc.

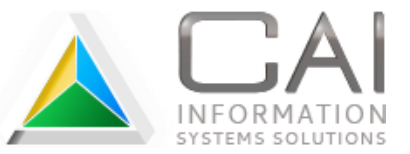

Any registered trademarks mentioned in this document are the property of their respective trademark holders.

## <span id="page-1-0"></span>**1.** OVERVIEW

Many counties use third-party services to verify mailing addresses prior to any mass mailings (assessment notices, tax bills, etc.). By finding problems and updating address first, they are able to avoid returned mail that delays or prevents the intended recipients from getting important documents. Our Address Verification process creates a data file that you send to the vendor of your choice.

A build process creates a file with the most current primary property owner or contact name and mailing address for each parcel. When the build is finished, the file is exported, making it available to be uploaded or emailed to your vendor.

## <span id="page-2-0"></span>**2.** PROCESSING

### <span id="page-2-1"></span>2A. BUILD ADDRESS FILE

### *Tools | Utility | Address Verification*

This process builds the address file using each parcel's primary property owner or contact. It typically takes under a minute to finish.

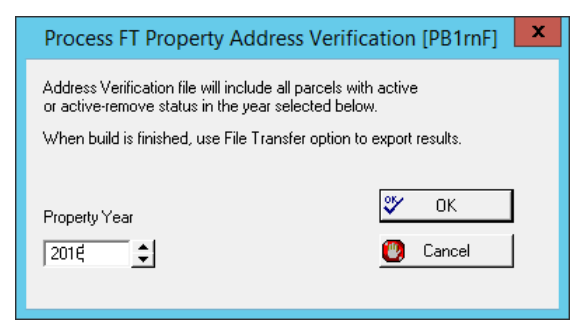

### **STEPS**

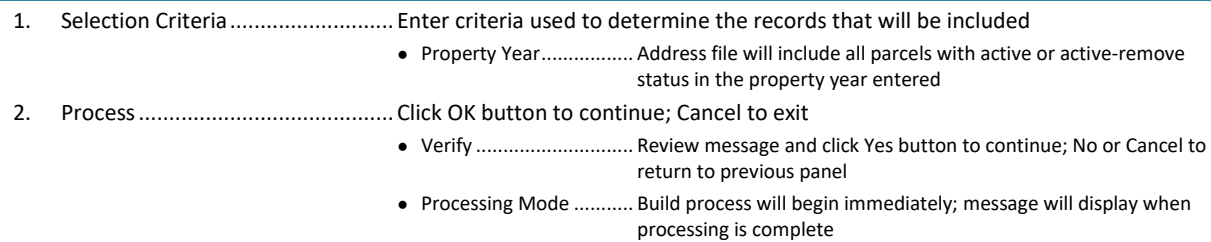

### <span id="page-2-2"></span>2B. **EXPORT ADDRESS FILE**

### *Tools | Utility | File Transfers*

This process exports the current address file to a location you specify. The file can then be uploaded or emailed to your vendor.

#### NOTE The workstation used to export this file MUST have Microsoft® SQL Server client tools installed

#### **STEPS**

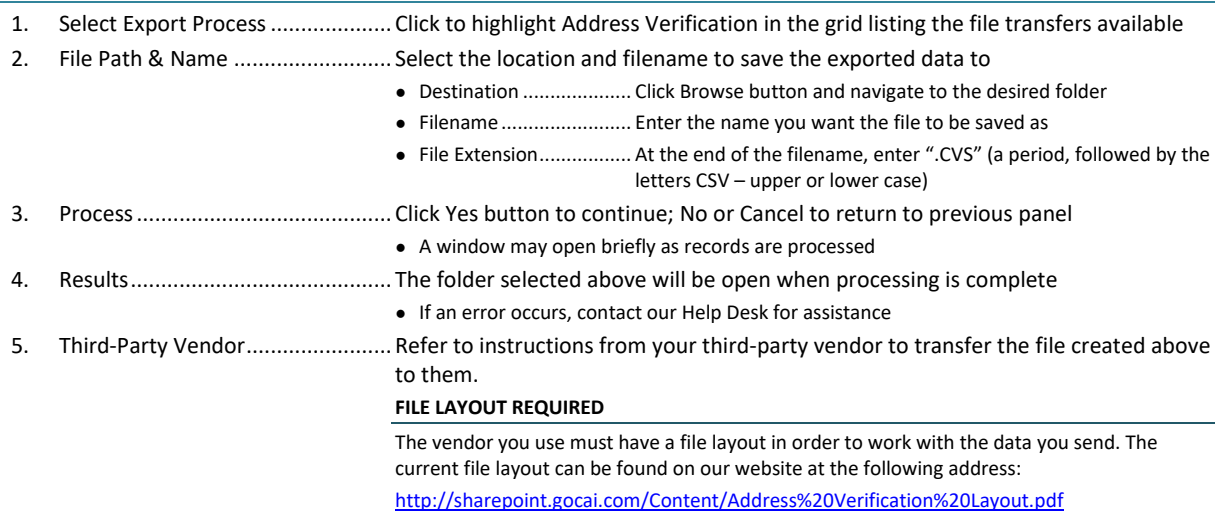